## 目次2に戻る 1-1\_2) 認証コード入力

```
(前シート、「1-1_1)施設情報MAPへのアクセス」からの続きの作業になります
https://diemas.jp/DIEMAS/map_facility
```
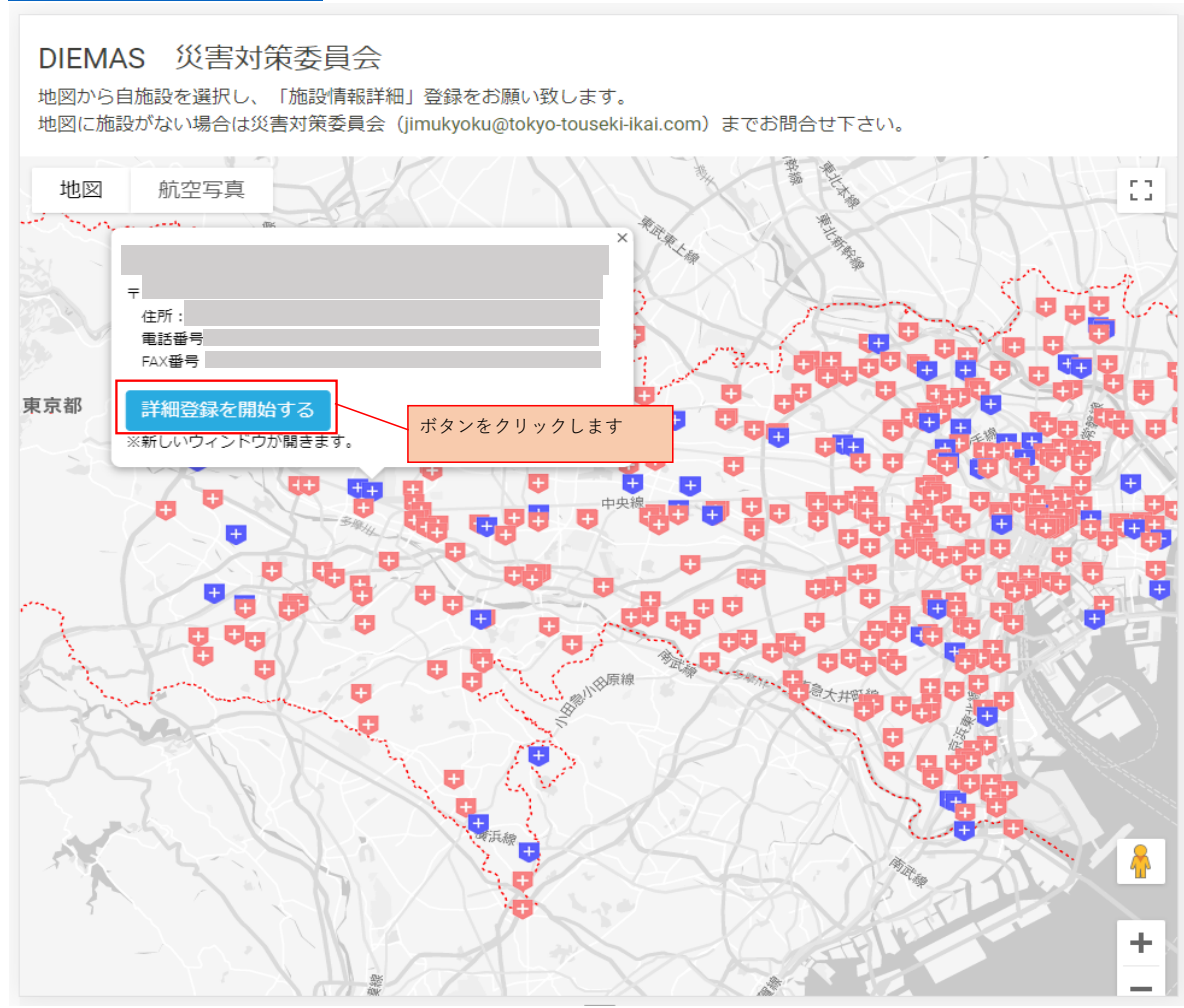

1. 下記画面が表示されたら、認証コード(6桁の数字)を入力します。 認証コードは事前に郵送もしくはメールなどにて担当する透析医会や臨床工学技士会から送付されております。

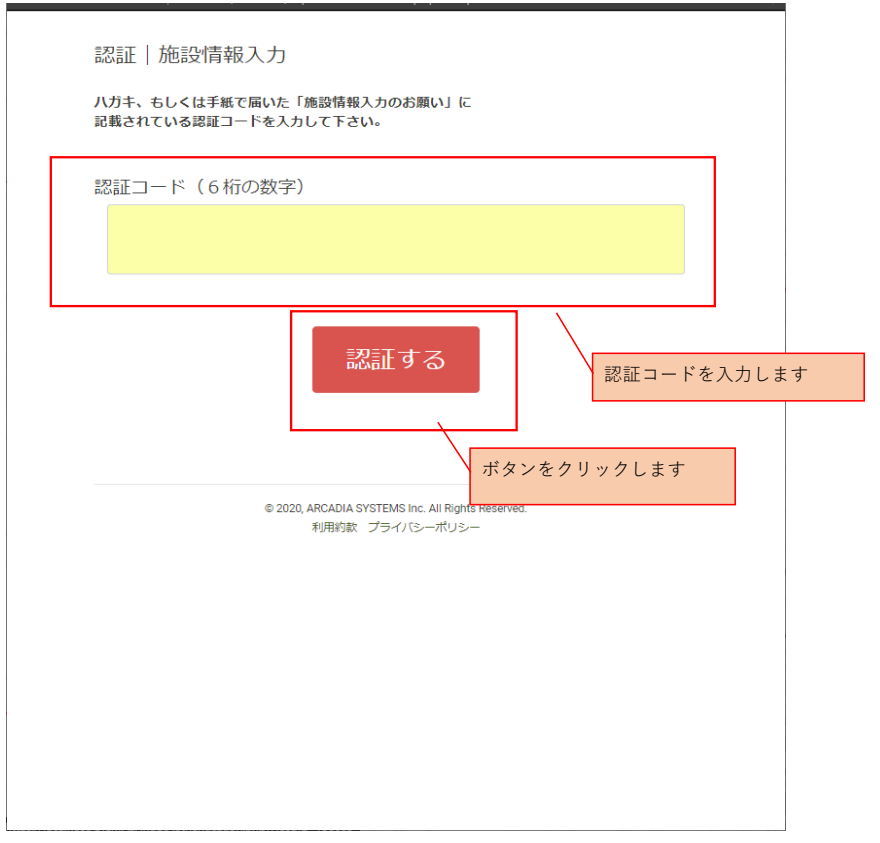

※認証コードは、事前に各ご施設に割り当てられており、郵送またはメール等にてご連絡しているものです。